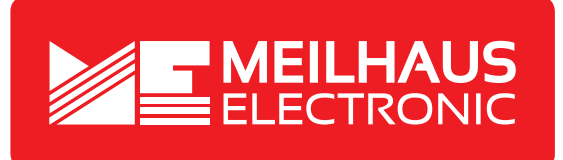

### **Product Datasheet - Technical Specifications**

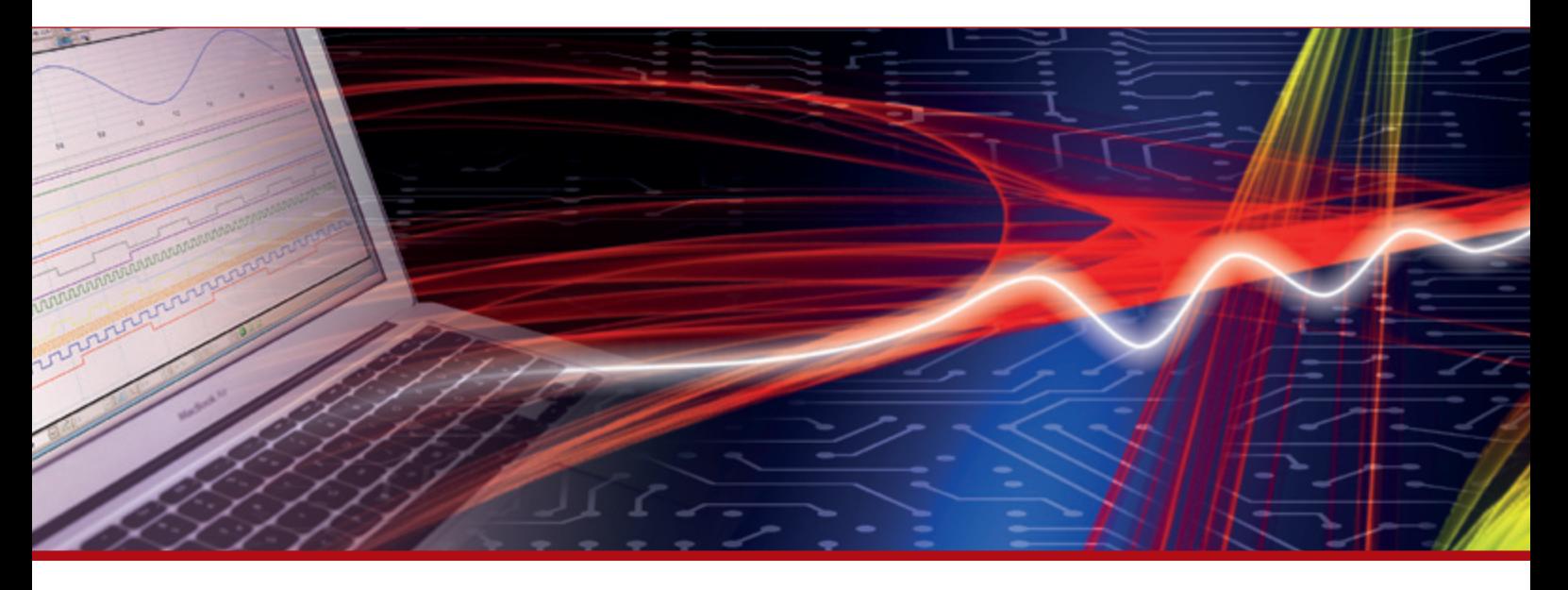

More information in our Web-Shop at **www.meilhaus.com**

#### **Your contact**

**Technical and commercial sales, price information, quotations, demo/test equipment, consulting:**

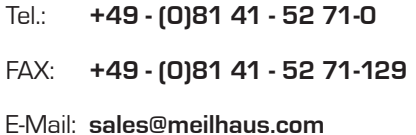

**Meilhaus Electronic GmbH** Am Sonnenlicht 2 82239 Alling/Germany

Tel. **+49 - (0)81 41 - 52 71-0** Fax **+49 - (0)81 41 - 52 71-129** E-Mail **sales@meilhaus.com**

Mentioned company and product names may be registered trademarks of the respective companies. Errors and omissions excepted. © Meilhaus Electronic.

**www.meilhaus.com**

### 2-Port Waveguide Extender and the second state of the second state of the second state of the second state of the second state of the second state of the second state of the second state of the second state of the second s Connection Guide

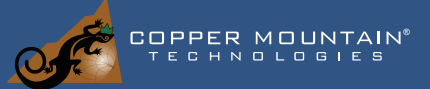

### **What's Required:**

- C42XX with S2VNA v23.2 or newer software
- (2) FET-WR15, FET-WR12, or FET-WR10
- Set of RF cables (4 IF cables, 4 RF-LO cables)
- (2) DC Power Supplies
- WR-15, WR-12, or WR-10 cal kit
- Windows PC/Laptop

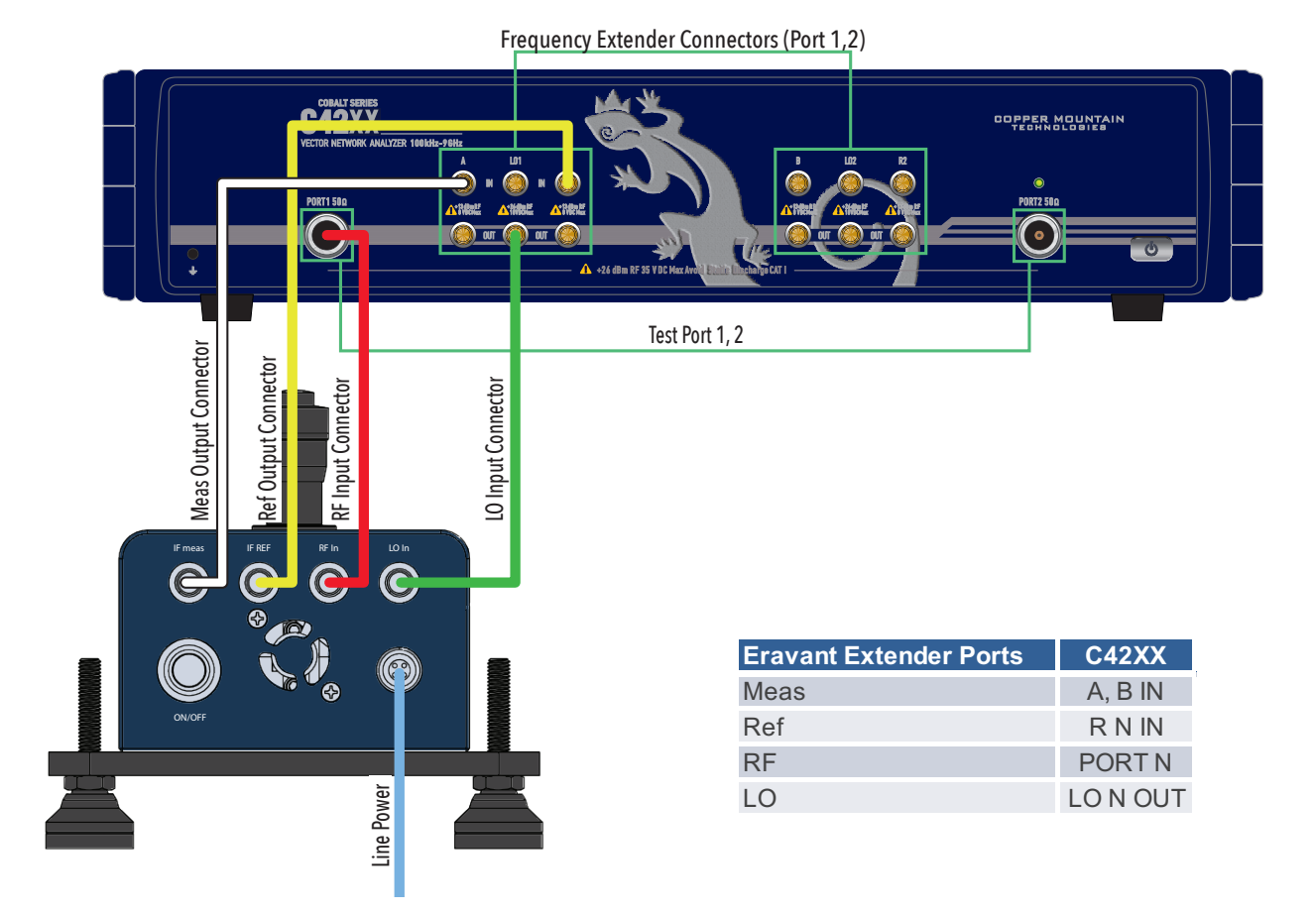

IF TEST CobaltFx - A IN C42XX, IF REF CobaltFx – R1 IN C42XX (SMA cables) RF INPUT CobaltFx– PORT 1 C42XX, LO INPUT CobaltFx– LO 1 OUT C42XX (3.5 mm cables) USB cable for C42XX - laptop (omitted here)

Connect 2" ruggedized waveguide sections to waveguide port of each frequency extender

### 4-Port Waveguide Extender and all the series meuntain Connection Guide

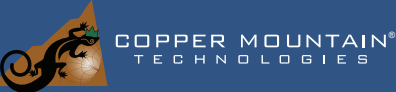

#### **What's Required:**

- C44XX with S4VNA v23.2or newer software
- (4) FET-WR15, FET-WR12, or FET-WR10
- (2) Sets of RF cables (4 IF cables, 4 RF-LO cables)
- (4) Power Supplies
- WR-15, WR-12, or WR-10 cal kit
- Windows PC/Laptop

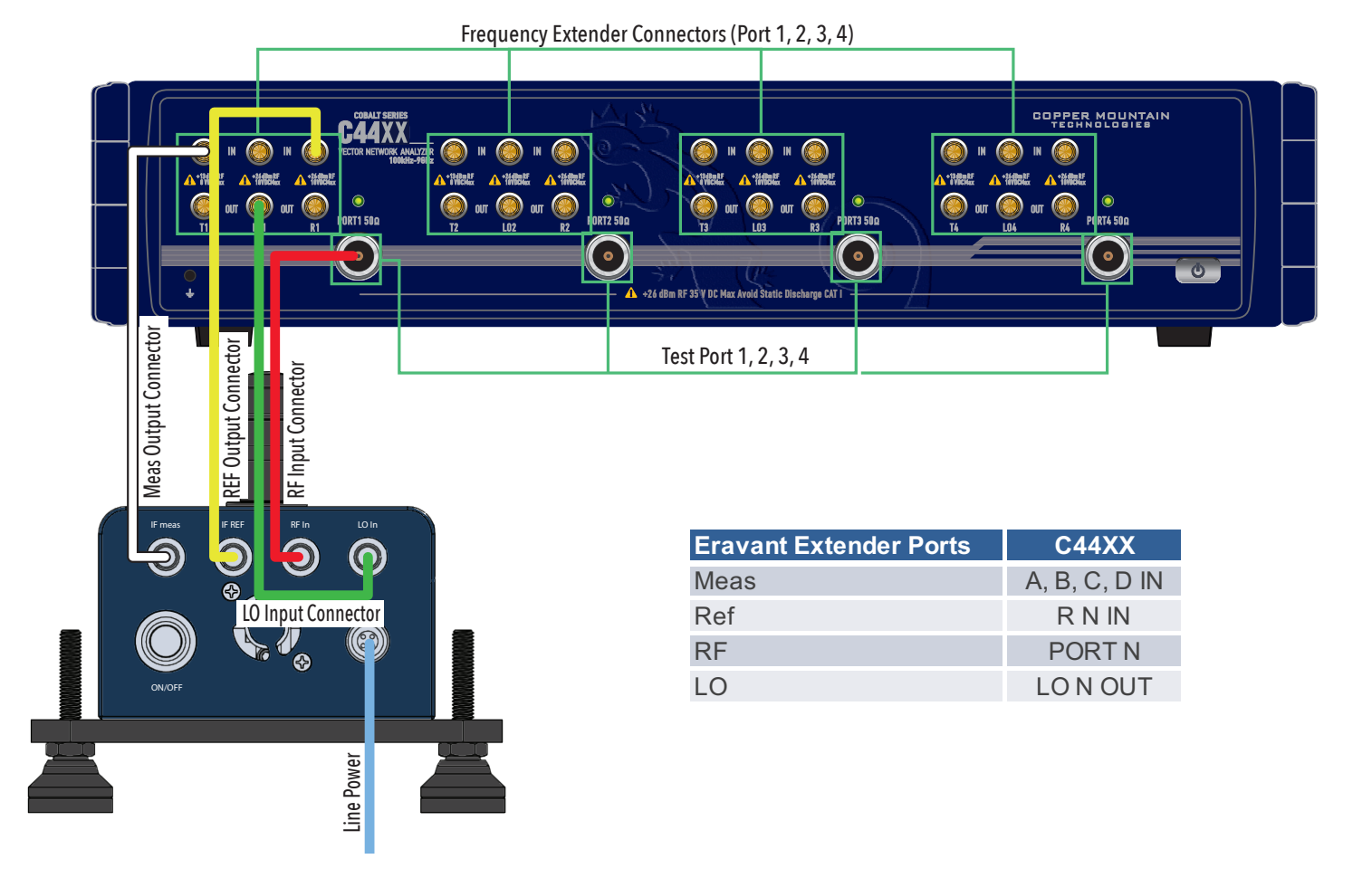

IF TEST CobaltFx - A IN C44XX, IF REF CobaltFx – R1 IN C44XX (SMA cables) RF INPUT CobaltFx– PORT 1 C44XX, LO INPUT CobaltFx– LO 1 OUT C44XX (SMA cables) USB cable for C44XX - laptop (omitted here)

Connect 2" ruggedized waveguide sections to waveguide port of each frequency extender

# 2-Port Coaxial Extenders Connection Guide

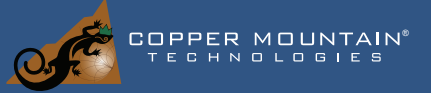

#### **What's Required:**

- C42XX with S2VNA\_v18.2.0 or newer software
- (2) FET1854 Modules
- Set of RF cables (4 IF cables, 2 RF cables, 2 LO cables)
- (2) DC cables
- T4311 or Z5411 calibration kit
- Windows PC/Laptop

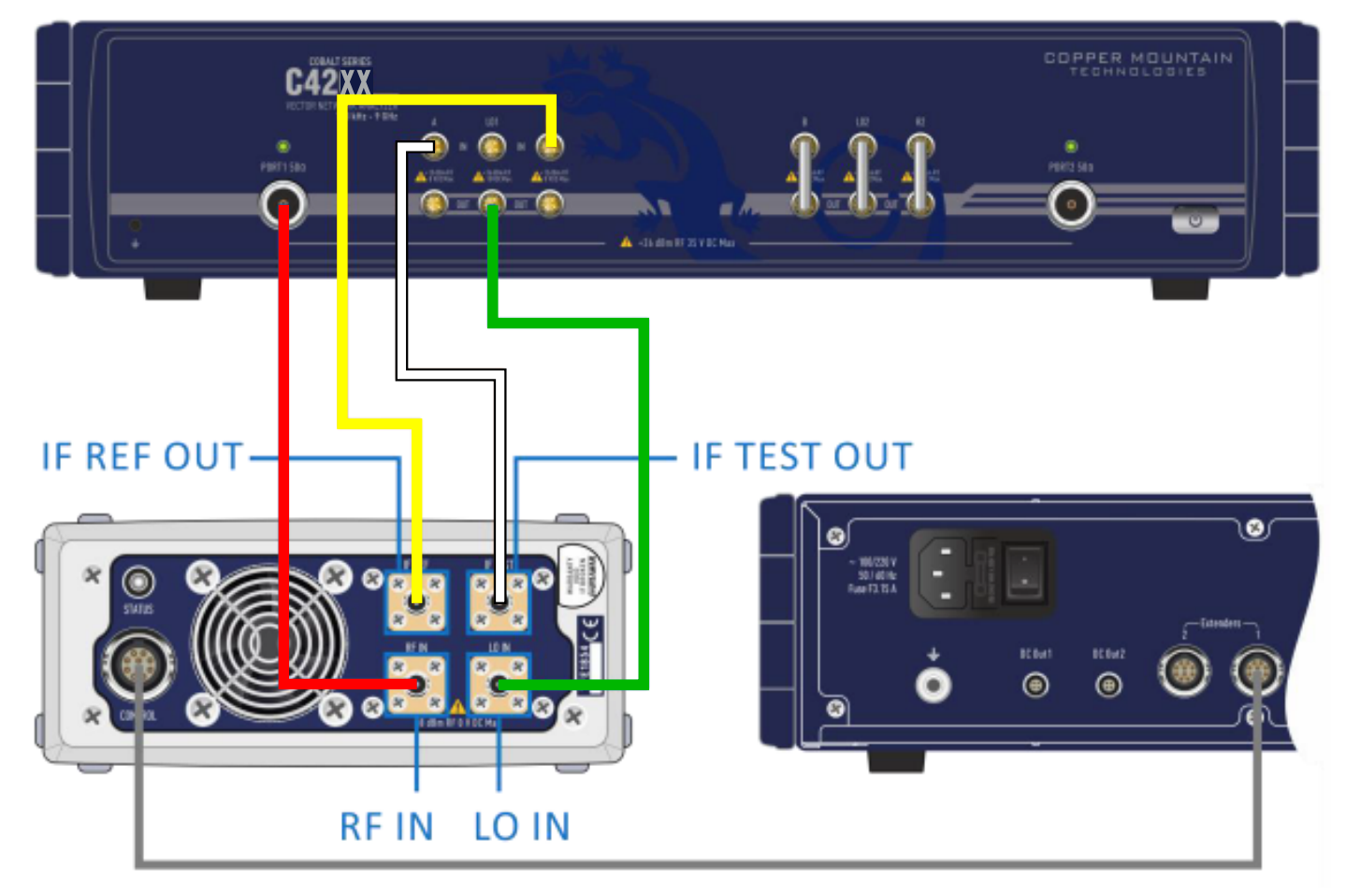

IF TEST CobaltFx - A IN C42XX, IF REF CobaltFx – R1 IN C42XX (N to SMA cables) RF IN CobaltFx– PORT 1 C42XX, LO IN CobaltFx– LO 1 OUT C42XX (SMA cables) USB cable for C42XX - laptop (omitted here)

# 4-Port Coaxial Extenders Connection Guide

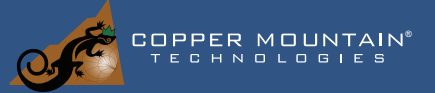

#### **What's Required:**

- C44XX with S2VNA v18.2.0 or newer software
- (4) FET1854 Modules
- (2) Sets of RF cables (8 IF cables, 4 RF cables, 4 LO cables)
- (4) DC cables
- T4311 or Z5411 calibration kit
- Windows PC/Laptop

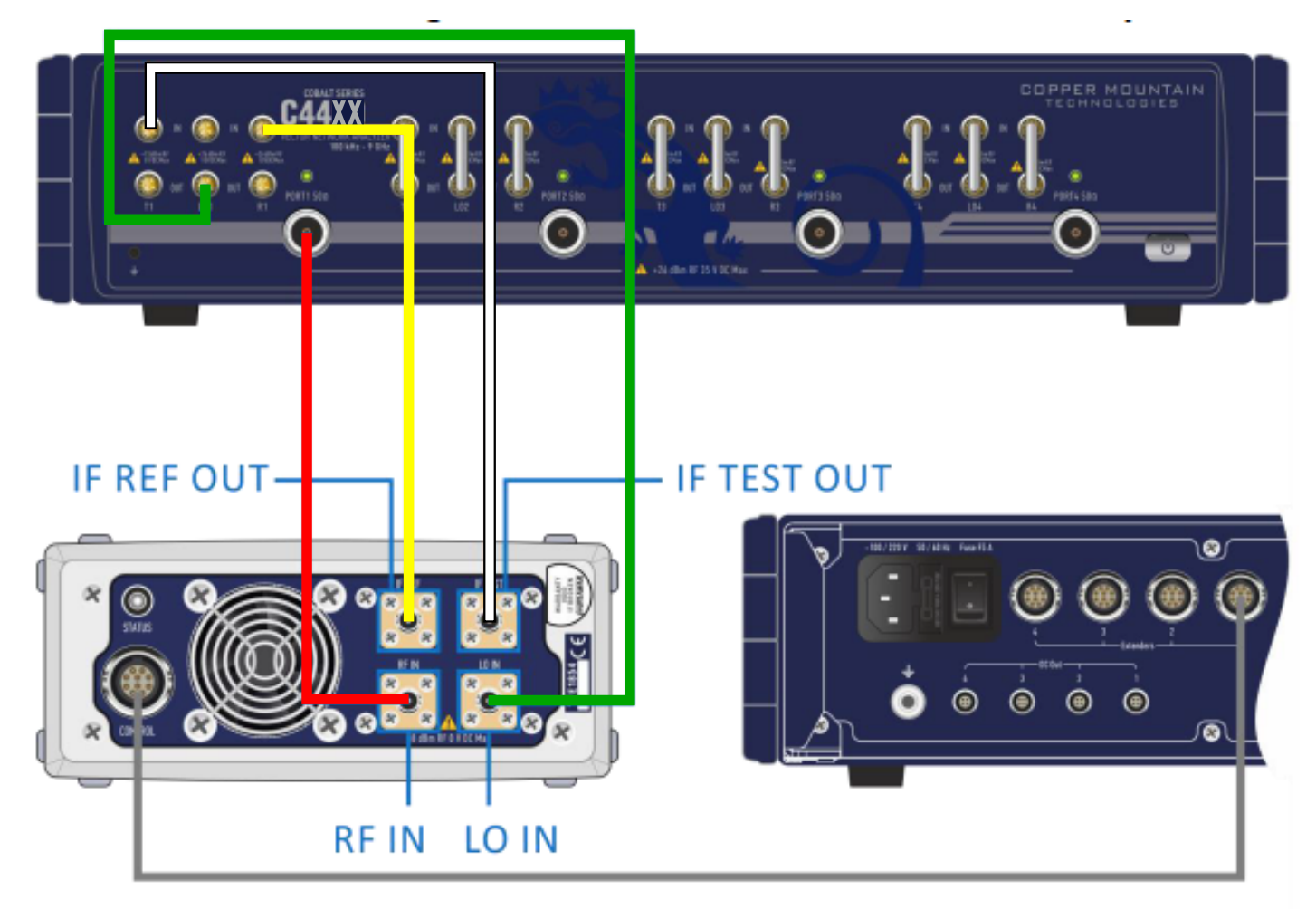

IF TEST CobaltFx - A IN C44XX, IF REF CobaltFx – R1 IN C44XX (N to SMA cables) RF IN CobaltFx– PORT 1 C44XX, LO IN CobaltFx– LO 1 OUT C44XX (SMA cables) USB cable for C44XX - laptop (omitted here)